## **CARTA del DOCENTE**

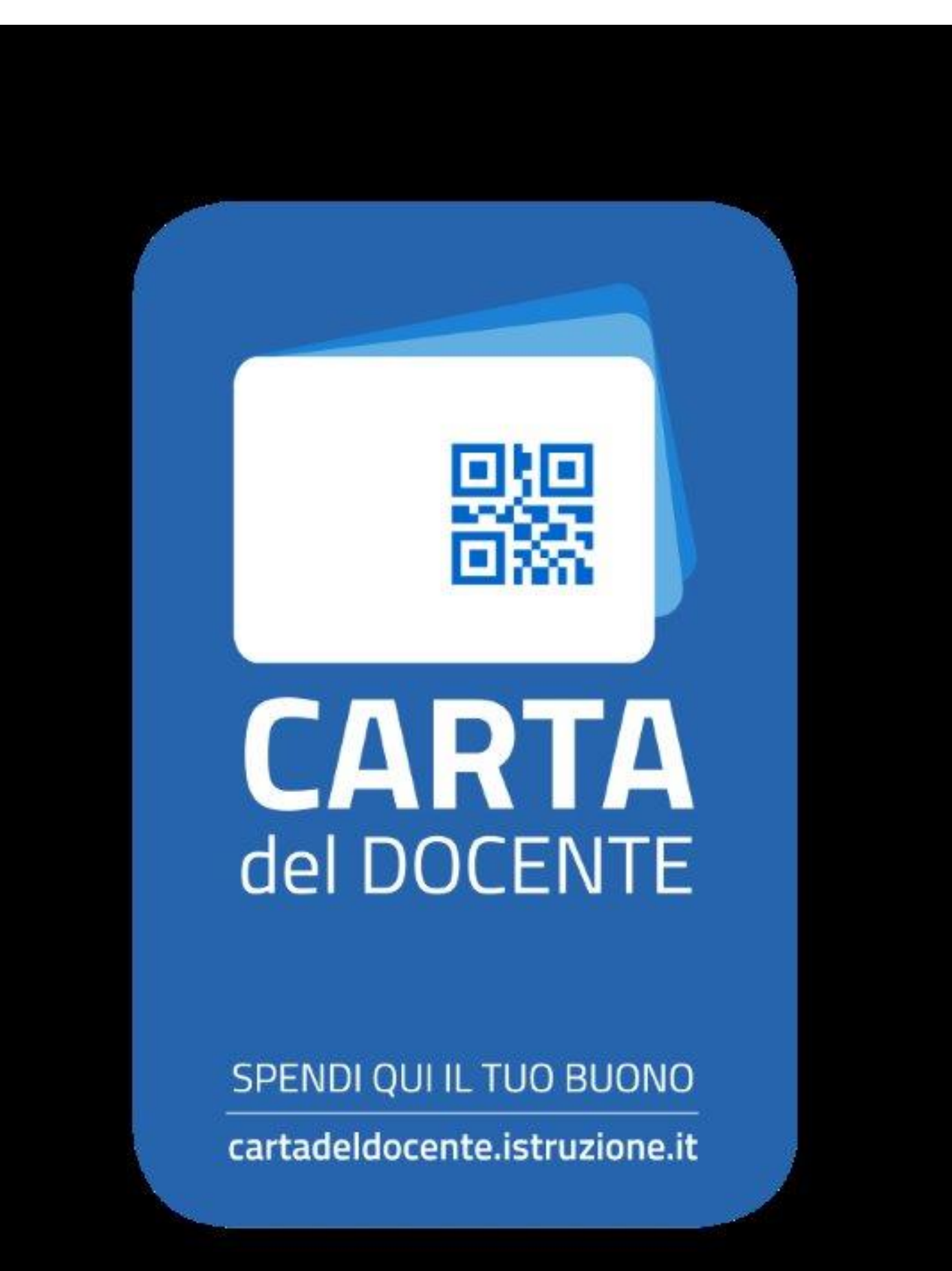

## Indicazioni per l'abbonamento a Musicheria.net e per le attività formative del CSMDB

1. Accedere al sito<https://cartadeldocente.istruzione.it/#/>col proprio SPID

- 2. Creare un buono tipologia "On line"
- 3. Scegliere l'Ambito "Formazione e aggiornamento".

4. Scegliere il Bene da acquistare cliccando sulla dicitura "CORSI AGGIORNAMENTO ENTI ACCREDITATI/QUALIFICATI AI SENSI DELLA DIRETTIVA 170/2016". NB: non scegliere altre diciture altrimenti sarà necessario rifare la procedura.

5. Inserire il valore del buono per l'abbonamento a Musicheria.net pari a 25 euro o la quota corrispondente per le attività formative.

6. Comunicare il codice del buono elaborato (in pdf o foto) a [segreteria@musicheria.net.](mailto:segreteria@musicheria.net) NB. Nell'oggetto dell'e-mail indicare "Buono Carta Docente nome+cognome". Nel buono allegato, oltre al nome dell'intestatario, devono risultare indicati: l'ambito, il bene, valore in euro e, ben visibile, il codice generato dal sistema.

7. Una volta ricevuto il codice sarà validato nell'arco di 48 ore e in caso di esito positivo sarà dato accesso ai materiali e ai servizi riservati del portale e/o confermata l'iscrizione all'attività formativa. Altrimenti si sarà ricontattati tramite account email utilizzato per l'invio del codice.

NB. Per l'accesso ai materiali riservati di Musicheria occorre abbonarsi

Redazione